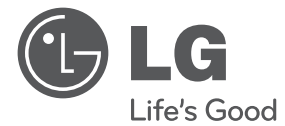

HƯỚNG DẪN SỬ DỤNG Hệ Thống Rạp Hát Tại Nhà DVD

 $\bigoplus$ 

Vui lòng đọc kỹ tài liệu hướng dẫn này trước khi vận hành bộ thiết bị của bạn và giữ lại để tham khảo sau.

HT356SD (HT356SD, SH36SD-S/W)

P/NO : MFL66983873

 $\bigoplus$ 

**Việt**

# **Thông Tin về An Toàn**

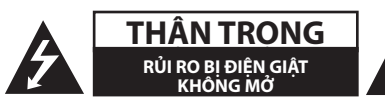

**THẬN TRỌNG:** ĐỂ GIẢM RỦI RO BỊ ĐIỆN GIẬT, KHÔNG THÁO NẮP (NAY PHÍA SAU) BÊN TRONG KHÔNG CÓ BỘ PHẬN NGƯỜI DÙNG CÓ THỂ BẢO DƯỠNG CHUYỂN VIỆC BẢO DƯỠNG CHO NHÂN VIÊN BẢO DƯỠNG CÓ CHUYÊN MÔN.

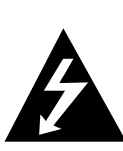

Dấu tia chớp với biểu tượng hình đầu mũi tên nằm trong tam giác đều có mục đích để cảnh báo người dùng về sự hiện diện của điện áp nguy hiểm không được cách ly nằm bên trong vỏ của sản phẩm và có thể đủ độ mạnh để tạo ra rủi ro về điện giật cho con người.

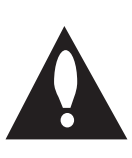

Dấu chấm than nằm trong tam giác đều là để cảnh báo người dùng về sự hiện diện của các chỉ dẫn vận hành và bảo trì (bảo dưỡng) trong tập tài liệu đi kèm với sản phẩm này.

**CẢNH BÁO:** ĐỂ NGĂN NGỪA NGUY CƠ HỎA HOẠN HOẶC ĐIỆN GIẬT, KHÔNG ĐỂ SẢN PHẨM DƯỚI MƯA HOẶC NƠI ẨM ƯỚT.

**CẢNH BÁO:** Không lắp đặt thiết bị ở nơi bị hạn chế như kệ sách hay những vật tương tự.

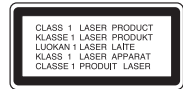

**THẬN TRỌNG:** Sản phẩm này sử dụng hệ thống laser. Để bảo đảm sử dụng sản phẩm hợp lý, vui lòng đọc kỹ tài liệu hướng dẫn sử dụng này và lưu giữ cho những lần tham khảo sau. Nếu sản phẩm cần được bảo hành, liên hệ với trung tâm dịch vụ được ủy nhiệm. Việc sử dụng những nút điều khiển, điều chỉnh hoặc vận hành khác không thuộc các trường hợp được nêu trong tài liệu này có thể dẫn đến tiếp xúc với bức xạ nguy hiểm. Để ngăn ngừa tiếp xúc trực tiếp với tia laser, đừng thử mở lớp vỏ bảo vệ. Bức xạ laser có thể nhìn thấy được khi mở. TUYỆT ĐỐI KHÔNG NHÌN VÀO CHÙM TIA.

#### **THẬN TRỌNG liên quan đến Dây nguồn**

Hầu hết các thiết bị đòi hỏi được đặt vào một mạch điện được thiết kế riêng biệt;

Đó là một mạch điện ổ cắm điện đơn để cấp nguồn chỉ cho một thiết bị đó và không kết nối thêm nhánh hoặc với ổ cắm khác. Để chắc chắc hãy kiểm tra trang nói về thông số kỹ thuật trong tài liệu hướng dẫn này. Không để ổ cắm tường bị quá tải. Ổ cắm tường bị quá tải, bị lỏng hoặc hư hỏng, dây bị giãn, dây nguồn bị sờn, hay lớp cách ly bị hỏng hay nứt sẽ gây ra nguy hiểm. Tất cả những hỏng hóc này đều có thể gây ra hỏa hoạn hoặc điện giật. Kiểm tra định kỳ dây điện của thiết bị, nếu thấy xuất hiện hỏng hóc hoặc bị biến dạng, hãy rút phích cắm, ngừng sử dụng thiết bị và gọi trung tâm bảo dưỡng được ủy quyền thay dây có thông số kỹ thuật tương đương. Bảo quản dây nguồn tránh xa các tác nhân vật lý hay hóa học gây nguy hại như xoắn, bị thắt nút, bị kẹp, kẹt trong cửa hoặc bị dẫm đạp. Luôn chú ý đến phích cắm, ổ cắm tường, và nơi dây có thiết bị này. Để ngắt nguồn ra khỏi điện lưới, rút phích cắm dây điện lưới. Khi lắp đặt sản phẩm, hãy bảo đảm đặt ở vị trí để có thể dễ dàng thao tác với phích cắm.

⊕

♠

Thiết bị này được trang bị pin hoặc bộ ắc quy lưu động.

#### **Cách an toàn để tháo pin hoặc bộ pin ra khỏi**

**thiết bị:** Tháo pin hoặc bộ pin cũ, thực hiện các bước theo thứ tự ngược so với khi lắp. Để tránh làm ô nhiễm môi trường và gây ra nguy hiểm có thể có đối với sức khỏe con người và động vật, phải đặt pin cũ hoặc bộ pin vào thùng chứa thích hợp tại các điểm thu gom dành riêng. Không được vứt bỏ pin hoặc bộ pin chung với rác thải khác. Bạn nên sử dụng pin và bộ ắc quy trong các hệ thống hoàn trả miễn phí của địa phương."

**THẬN TRỌNG:** Không để máy bị dính nước (nhấn chìm hoặc bắn vào) và không để vật nào có chứa nước như lọ hoa lên trên máy.

#### **Bản quyền**

⊕

Luật cấm sao chép, quảng bá, trình bày, phát qua cáp, mở ở nơi công cộng, hay cho thuê tài liệu đã cấp bản quyền mà không có sự cho phép. Sản phẩm này có chức năng bảo vệ sao chép được phát triển bởi Macrovision. Các tín hiệu bảo vệ bản quyền được ghi trên một số đĩa. Khi ghi và mở các hình ảnh của đĩa này nhiễu ảnh sẽ xuất hiện. Sản phẩm này kết hợp với công nghệ bảo vệ bản quyền mà được bảo vệ bởi bằng sáng chế Hoa Kỳ và các quyền tài sản trí tuệ khác. Việc dùng công nghệ bảo vệ bản quyền này phải được Tập đoàn Macrovision cấp quyền, và có ý định dùng chỉ để gia đình và việc xem hạn chế khác trừ khi được Tập đoàn Macrovision cấp quyền khác đi. Cấm thiết kế ngược lại hay tháo rời.

NGƯỜI TIÊU DÙNG NÊN LƯU Ý LÀ KHÔNG PHẢI TẤT CẢ CÁC BỘ TI-VI ĐỘ PHÂN GIẢI CAO LÀ HOÀN TOÀN TƯƠNG THÍCH VỚI SẢN PHẨM NÀY VÀ CÓ THỂ GÂY RA CÁC THÀNH PHẦN LẠ HIỂN THỊ TRONG HÌNH ẢNH. TRONG TRƯỜNG HƠP CÓ CÁC SƯ CỐ HÌNH ẢNH QUẾT TINH TIẾN 525 HAY 625, ĐỂ NGHI LÀ NGƯỜI DÙNG CHUYỂN QUA KẾT NỐI VỚI ĐẦU RA "ĐỘ RÕ NÉT CHUẨN". NẾU CÓ BẤT CỨ THẮC MẮC NÀO VỀ SỰ TƯƠNG THÍCH CỦA BỘ TI-VI VỚI KIỂU 525p VÀ 625p NÀY, VUI LÒNG LIÊN HỆ TRUNG TÂM DỊCH VỤ KHÁCH HÀNG CỦA CHÚNG TÔI.

Bạn phải đặt tùy chọn định dạng đĩa cho [Chủ] để làm cho đĩa tương thích với các đầu máy LG khi định dạng các đĩa có thể ghi lại. Khi đặt tùy chọn thành Hệ thống Tập tin Sống, bạn không thể sử dụng nó trên các đầu máy LG.

(Hệ thống Tập tin Chủ/ Sống : Hệ thống định dạng đĩa cho Windows Vista)

⊕

# **Mục Lục**

### **Bắt Đầu**

- Thông Tin về An Toàn
- Các Tính Năng Riêng Có
- Portable In (Đầu Vào Thiết Bị Lưu Động)
- Ghi Trực Tiếp Vào USB
- Phụ kiện
- Giới thiệu
- Đĩa Phát Được
- $7 V$ ể việc hiển thị biểu tượng  $\Theta$
- Biểu tượng dùng trong tài liệu này
- Các mã khu vực
- Yêu Cầu tập tin có thể phát
- Bảng trước
- Bảng sau
- Bộ điều khiển từ xa

## **Kết nối**

Kết nối loa

⊕

- Gắn loa vào thiết bị
- Lắp đặt Hệ Thống
- Kết nối với Tivi Của bạn
- Kết nối Component Video
- Kết Nối Video
- Kết Nối Thiết Bị Tùy Chọn
- Kết Nối AUX IN
- Kết Nối AUDIO IN (P. IN)
- Kết Nối USB
- Kết Nối Anten

## **Thiết Lập Hệ Thống**

- Điều chỉnh các thiết lập Cài Đặt
- OSD Thiết lập ngôn ngữ ban đầu Tùy chon
- Để hiển thị và thoát khỏi Trình Đơn Cài Đặt
- LANGUAGE (NGÔN NGỮ)
- 17 DISPLAY (MÀN HÌNH HIỂN THI)
- AUDIO (ÂM THANH)
- LOCK (KHÓA) (Kiểm Soát Của Cha Mẹ)
- OTHERS (KHÁC)

#### **Vận hành**

 $\bigcirc$ 

- Các Thao Tác Cơ Bản
- Những Thao Tác Khác
- Hiển thị Thông Tin Đĩa trên màn hình
- Để hiển thị Trình Đơn DVD
- Để hiển thị tiêu đề DVD
- Chọn ngôn ngữ phụ đề
- 1.5 lần tốc độ phát lại DVD
- Bắt đầu mở từ thời gian đã chọn
- Nhớ cảnh cuối
- Thay đổi nhόm kỳ tự để hiển thị phụ đề DivX® chính xác
- Phát Lại Theo Lập Trình
- Xem một tập tin PHOTO (HÌNH ẢNH)
- Xem các tập tin ảnh như một trình chiếu slide
- Nghe nhạc trong khi trình chiếu slide
- Thiết Lập Đồng Hồ Hẹn Giờ Chế Độ Chờ
- ĐIỀU CHỈNH ĐỘ SÁNG
- Tạm thời tắt tiếng
- Bảo vệ màn hình
- Lựa chọn hệ Tùy chọn
- Hiển thị thông tin tập tin (ID3 TAG )
- Các Thao Tác Nghe Radio
- Nghe đài phát thanh
- Cài Đặt Sẵn các Đài Phát Thanh
- Xóa tất cả kênh đã được lưu
- Nâng cao hiệu quả thu FM
- Điều chỉnh âm thanh
- Đặt chế độ âm thanh surround
- Các Thao Tác Nâng Cao
- Nghe nhạc từ máy nghe nhạc cầm tay hoặc thiết bị ngoại vi
- Ghi vào USB

**Mục Lục** 5

## **Xử lý sự cố**

 $\bigoplus$ 

Xử lý sự cố

## **Phụ lục**

- Bảo trì
- Xử Lý Thiết Bị
- Các Ghi Chú Trên Đĩa
- Mã vùng

- Mã ngôn ngữ
- Thương Hiệu và Giấy Phép
- Đặc điểm kỹ thuật

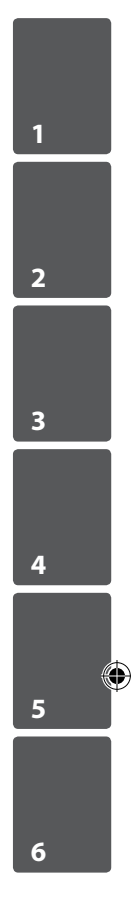

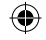

 $\bigoplus$ 

**1**

# **Các Tính Năng Riêng Có**

# **Portable In (Đầu Vào Thiết Bị Lưu Động)**

Nghe nhạc từ thiết bị lưu động của bạn. (MP3, Notebook, v.v.)

# **Ghi Trực Tiếp Vào USB**

Ghi nhạc từ CD vào thiết bị USB của bạn.

# **Phụ kiện**

Vui lòng kiểm tra và xác định các phụ kiện bán kèm.

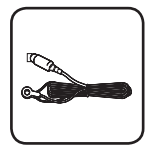

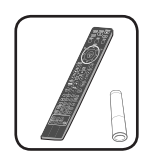

Anten FM (1) Thiết Bị Điều Khiển Từ Xa (1)/ Pin (1)

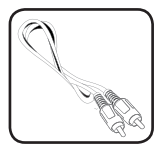

Cáp Video (1)

# **Giới thiệu**

## **Đĩa Phát Được**

⊕

Máy này mở DVD±R/ RW và CD-R/ RW có chứa các tựa đề âm thanh, tập tin DivX, MP3, WMA và/ hoặc các tập tin JPEG. Một số DVD±RW/ DVD±R hay CDRW/ CD-R không thể mở được trên máy này do chất lượng ghi hay điều kiện vật lý của đĩa, hay đặc tính của thiết bị ghi và phần mềm cấp quyền.

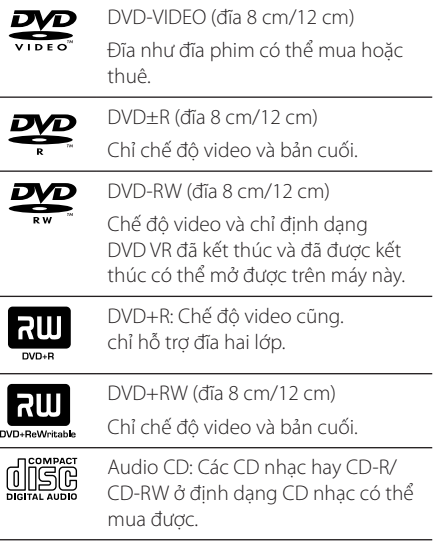

## **Về việc hiển thị biểu tượng** &

 $"$   $\circ$   $"$  có thể xuất hiện trên màn hình TV của bạn trong lúc xem và chỉ ra chức năng được giải thích trong tài liệu hướng dẫn này không có sẵn cho đĩa video DVD cụ thể đó.

## **Biểu tượng dùng trong tài liệu này**

 $\bigcirc$ 

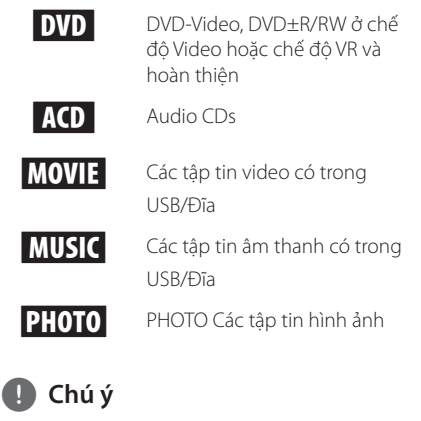

Cho biết ghi chú đặc biệt và các tính năng vận hành.

## >**THẬN TRỌNG**

Cho biết những biện pháp thận trọng để phòng tránh thiệt hại có thể có do sử dụng sai.

## **Các mã khu vực**

Máy này có mã khu vực được in lên phía sau của máy. Máy này chỉ có thể mở đĩa DVD được dán nhãn như là phía sau của máy hoặc "ALL".

- y Hầu hết các đĩa DVD có hình quả địa cầu với một hoặc nhiều con số có thể thấy rõ trên nắp. Con số này phải khớp với mã số khu vực của máy nếu không đĩa sẽ không mở được.
- Nếu bạn cố mở đĩa DVD có mã khu vực khác với đầu máy, thông báo "Check Regional Code" sẽ hiện lên màn hình ti-vi.

# **Yêu Cầu tập tin có thể phát**

### **Yêu cầu tập tin nhạc MP3/ WMA**

Khả năng tương thích của đĩa MP3/ WMA với máy này có hạn chế như sau :

- y Tần số lấy mẫu : nằm trong 32 đến 48 kHz (MP3), nằm trong 32 đến 48kHz (WMA)
- y Tốc độ truyền : nằm trong 32 đến 320 kbps (MP3), 40 đến 192 kbps (WMA)
- · Phiên bản hỗ trợ : v2, v7, v8, v9.
- y Số tập tin tối đa : Dưới 650.
- y Các đuôi tập tin : ".mp3"/ ".wma"
- · Định dạng tập tin CD-ROM: ISO9660/ JOLIET.
- Chúng tôi đề nghị là bạn dùng Easy-CD Creator, để tạo hệ tập tin ISO 9660.

### **Yêu cầu tập tin ảnh**

Sự tương thích đĩa JPEG với máy này là hạn chế như sau :

- y Số điểm ảnh tối đa theo chiều rổng: 2760 x 2048 pixel
- y Số tập tin tối đa : Dưới 650.
- Một số đĩa có thể không hoạt động do định dạng ghi khác nhau hay tình trạng của đĩa.
- y Các đuôi tập tin : ".jpg"
- Định dạng tập tin CD-ROM: ISO9660/ JOLIET

## **Thiết bị USB tương thích**

⊕

- y Máy nghe nhạc MP3 : Máy nghe nhạc MP3 kiểu USB
- $\bullet$  Ổ nhớ USB : Thiết bị hỗ trợ USB 2.0 hoặc USB 1.1
- Chức năng USB của thiết bị này không hỗ trợ một số thiết bị USB.

## **Yêu cầu thiết bị USB**

- Không hỗ trợ các thiết bị yêu cầu cài đặt chương trình bổ sung khi bạn đãkết nối nó với máy tính.
- Không rút thiết bị USB khi đang hoạt động.
- Đối với USB có dung lượng lớn, thời gian dò tìm có thể lâu hơn.
- y Để tránh bị mất dữ liệu, hãy sao lưu tất cả dữ liệu.
- y Nếu bạn sử dụng cáp mở rộng USB hoặc bộ cắm USB thì sẽ không thể nhận thiết bị USB.
- y Việc sử dụng hệ thống tệp NTFS không được hỗ trợ. (Chỉ hỗ trợ hệ thống tệp FAT (16/32).)
- y Thiết bị này không được hỗ trợ khi tổng số tệp từ 1 000 trở lên.
- Các thiết bị được Khóa, Ố cứng ngoài hoặc thiết bị ổ cứng USB không được hỗ trợ.
- y Không thể kết nối cổng USB của đầu thu với PC. Không thể sử dụng thiết bị này làm thiết bị lưu trữ.

↔

**Bắt Đầu** 9

### **Yêu cầu tập tin DivX v**

Khả năng tương thích của đĩa DivX với đầu máy này bị giới hạn như sau :

⊕

- Độ phân giải có sẵn : 720x576 (W x H) điểm ảnh.
- Phải nhập tên tệp của phụ đề DivX trong khoảng 45 ký tự.
- y Nếu có mã có khả năng thể hiện ở tập tin DivX, tập tin có thể được hiển thị như dấu " \_ " trên màn hình hiển thị.
- y Tốc độ khung hình : nhỏ hơn 30 khung/giây
- y Nếu cấu trúc hình ảnh và âm thanh của các tập tin đã ghi không bị lồng vào nhau, và video và âm thanh được đưa ra.
- Tập tin DivX có thể mở: ".avi ", ".mpg ", ".mpeg ", ".divx".
- y Định dạng phụ đề có thể mở: SubRip(\*.srt/\*. txt), SAMI(\*.smi), SubStation Alpha(\*.ssa/\*.txt), MicroDVD(\*.sub/\*.txt), SubViewer 2.0(\*.sub/\*.txt), Vobsub (\*.sub)
- y Định dạng mã hóa có thể mở được : "DIVX3.xx", "DIVX4.xx", "DIVX5.xx", "MP4V3", "3IVX".
- y Định dạng âm thanh có thể mở được : "AC3", "PCM", "MP3", "WMA".

↔

- y Tần số lấy mẫu : nằm trong 32 đến 48 kHz (MP3), nằm trong 32 đến 48kHz (WMA)
- Tốc độ truyền : nằm trong 32 đến 320 kbps (MP3), 40 đến 192 kbps (WMA)
- Đối với các đĩa được định dạng ở hệ tập tin Live, bạn không thể mở trên đầu máy này.
- Nếu tên của tập tin phim khác so với tập tin phụ đề, trong khi phát lại tập tin DivX, phụ đề có thể không được hiển thị.
- Nếu bạn mở tập tin DivX khác với DivXspec, máy có thể không hoạt động bình thường.

Bắt Đầu **1**

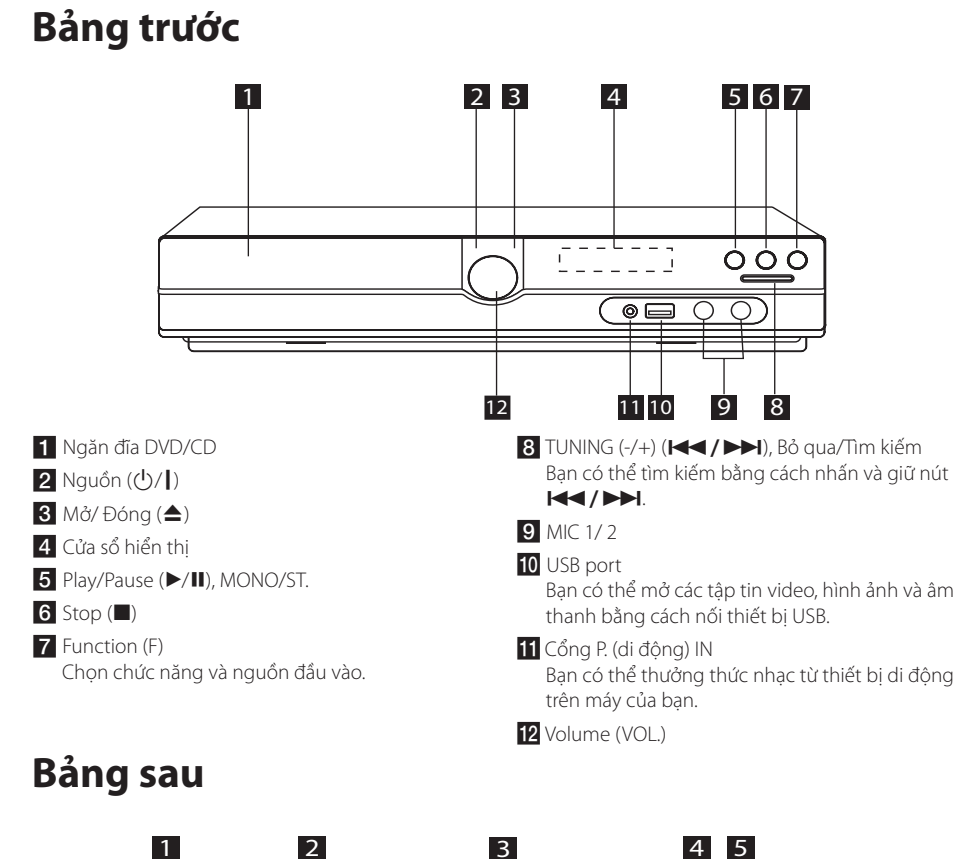

 $\bigoplus$ 

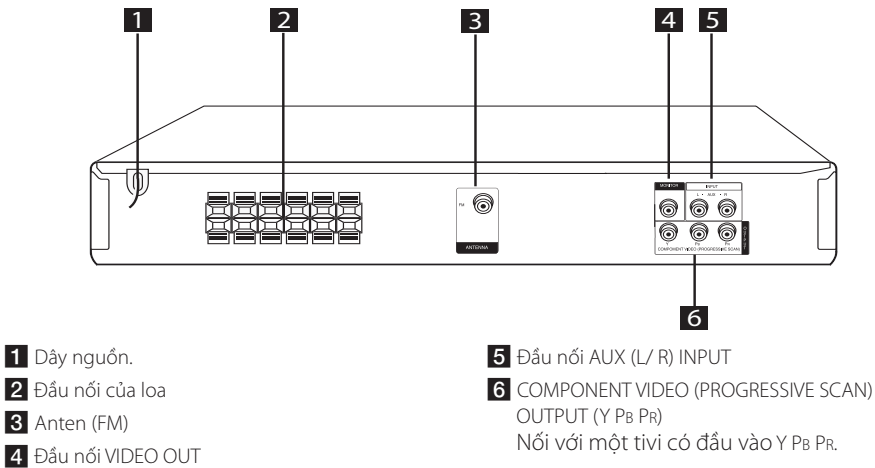

Bắt Đầu **1**

⊕

Nối với tivi cό đầu vào video.

**Bắt Đầu** 11

# **Bộ điều khiển từ xa**

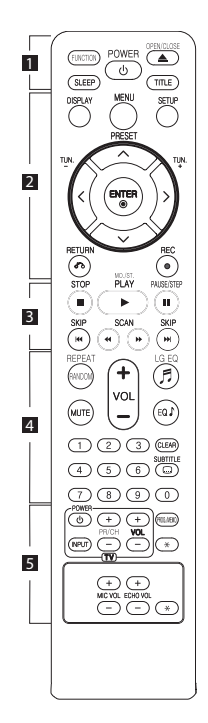

**Lắp Pin**

↔

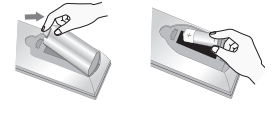

Tháo nắp đậy pin ở phía sau của thiết bị Điều Khiển Từ Xa, và lắp một pin (cỡ AAA) có  $\bigoplus$  và  $\bigoplus$ được khớp đúng.

• • • • • • • • • a•

**FUNCTION :** Chọn chức năng và nguồn vào.

**SLEEP :** Đặt hệ thống để tắt tự động vào một thời điểm chỉ định. (Phím giảm độ sáng: Cửa sổ hiển thị sẽ giảm độ sáng một nửa.)

**POWER :** Tắt hoặc mở máy.

**OPEN/CLOSE :** Mở và đóng ngăn đĩa.

**TITLE :** Nếu tên DVD hiện tại có menu, menu tên sẽ xuất hiện trên màn hình. Nếu không, menu của đĩa có thể hiện ra.

#### • • • • • • • • • **2** • • • • • • • •

**DISPLAY :** Truy cập hiển thị trên màn hình.

**MENU :** Truy cập mneu trên đĩa DVD.

**SETUP :** Truy cập hay rời khỏi menu thiết lập.

**PRESET (AV):** Chon chương trình đài phát thanh.

**TUN. (-/+) :** Dòng kênh đài phát thanh mong muốn.

W/S/A/D **(trên/ dưới/ trái/ phải):** Được dùng để điều hướng các hiển thị trên màn hình.

**ENTER (**b**) :** Xác nhận việc lựa chọn menu.

**RETURN (**x**) :** chuyển ngược lại vào menu hay thoát ra menu thiết lập.

**REC (**X**) :** Ghi trực tiếp USB.

#### • • • • • • • • 8 • • • • • • • •

**STOP (**Z**) :** Dừng việc phát hay hay ghi.

**PLAY (**d**), MO./ST. :** Bắt đầu phát lai. Chon Mono/ Stereo.

**PAUSE/STEP (**M**) :** Tạm ngưng phát lại.

**SKIP (** $\blacktriangleright\blacktriangleleft$ **/** $\blacktriangleright\blacktriangleright\blacktriangleright$ **I) : Chuyển sang** chủ đề/ ca khúc/ tệp trước hoặc tiếp theo.

 $SCAN$  ( $\blacktriangleleft$ / $\blacktriangleright$ ): Tìm kiếm về phía sau hay về trước.

#### • • • • • • • • • <mark>4</mark> • • • • • • • •

**REPEAT/RANDOM :** Để chọn chế độ chơi. (NGẪU NHIÊN, LẶP LẠI) **MUTE :** Tắt âm thanh.

**VOL (Volume) (+/-) :** Điều chỉnh âm lượng loa.

**LG EQ (**9**) :** Bạn có thể chọn hiệu ứng trên bộ cân chỉnh Natural hoặc Local Specialization bằng cách sử dụng LG EQ.

**EQ**\$ **(EQUALIZER effect) :** Bạn có thể chọn ấn tượng âm thanh.

**CLEAR :** Xóa bỏ mã số rãnh trên Danh sách Chương trình.

**SUBTITLE :** Trong khi phát lại, nhấn nhiều lần **SUBTITLE** để chọn ngôn ngữ tựa đề mong muốn.

**Các nút số 0 đến 9 :** Chọn các tùy chọn đánh số trong menu.

## • • • • • • • • • 5 • • • • • • • •

**Các nút điều khiển ti-vi :** Điều khiển tivi. (Chỉ tivi LG)

- Bạn cũng có thể điều khiển mức âm thanh, nguồn vào, và chuyển nguồn của tivi LG. Giữ POWER (TV) và nhấn nút PR/CH (+/ -) nhiều lần cho đến khi tivi mở hoặc tắt.

**PROG./MEMO. :** Truy cập hay rời khỏi menu Chương trình.

**MIC VOL(+/-)** : Điều chỉnh âm lượng micro.

**ECHO VOL(+/-)** : Điều chỉnh âm lượng tiếng vang.

?**:** Nút này không có sẵn.

# Kết nối loa

## **Gắn loa vào thiết bị**

Để nối cáp với thiết bị, hãy nhấn từng phím nhấn plastic để mở đầu nối trên thiết bị. Cắm dây và thả phím nhấn.

Nối nối các sọc đen của mỗi dây với đầu nối có dấu - (trừ) và đầu kia với đầu nối có dấu + (cộng).

### Gắn loa vào thiết bị

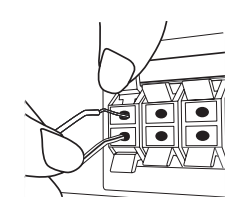

## $\langle\,!\!\;\rangle$  Thận Trọng

y Hãy cảm thận đảm bảo trẻ em không đặt tay của chúng hay bất cứ thứ gì vào trong ống loa\*.

\*Ống loa : Một lỗ cho âm trầm dày thoát ra trên hộp loa (được bọc lại).

y Loa có các bộ phận nam châm, do đó những điểm không đều về màu sắc có thể xuất hiện trên màn hình TV hoặc màn hình PC. Hãy sử dụng loa cách xa màn hình TV hoặc màn hình PC.

## **Lắp đặt Hệ Thống**

⊕

Hình minh họa sau đây cho thấy ví dụ về cách lắp đặt hệ thống.

Lưu ý rằng hình minh họa trong các hướng dẫn này khác với thiết bị thực, chỉ dùng để giải thích.

Để có âm thanh xung quanh tốt nhất có thể, phải đặt tất cả các loa không phải subwoofer cách vị trí nghe (@) một khoảng bằng nhau.

### Xác Định Vị Trí Loa

Loa phía trước bên trái (L)/ Loa phía trước bên phải (R):

Đặt các loa phía trước ở hai bên của màn hình hoặc màn hình hiển thị và càng ngang bằng bề mặt màn hình càng tốt.

- Loa giữa: Đặt loa giữa bên trên hoặc bên dưới màn hình hoặc màn hình hiển thị.
- Loa xung quanh bên trái (L)/ Loa xung quanh bên phải (R):

Đặt các loa này phía sau vị trí nghe của bạn, hơi hướng vào trong.

- Subwoofer: Vị trí của subwoofer không quan trọng lắm, vì âm trầm không phụ thuộc nhiều vào hướng phát. Nhưng tốt hơn nên đặt subwoofer gần các loa phía trước. Xoay nó hơi hướng về phía giữa phòng để giảm hiện tượng phản xạ của tường.
- Thiết bị

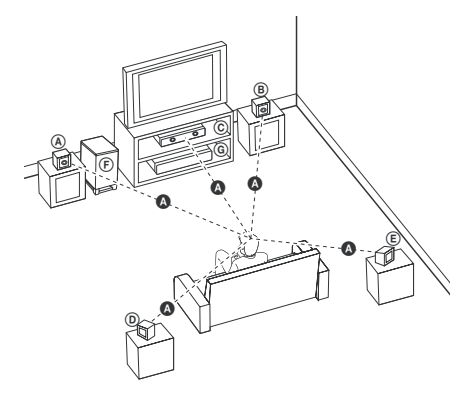

# **Kết nối với Tivi Của bạn**

Thực hiện một trong các c ách kết nối sau đây, tùy vào khả năng của thiết bị hiện cό của bạn.

 $\blacksquare$  Chú ý

⊕

- Tùy vào tivi của bạn và các thiết bị khác bạn muốn kết nối, cό nhiều cách khác nhau để nối thiết bị. Chỉ sử dụng một trong những cách kết nối được mô tả trong tài liệu hướng dẫn này.
- Vui lòng tham khảo cẩm nang dành cho tivi, Hệ thống Âm thanh hoặc các thiết bị khác của bạn cần để thực hiện cách kết nối tốt nhất.

### $^{\prime}$ ! $\backslash$  THÂN TRONG

- · Đảm bảo thiết bị được kết nối trực tiếp với tivi. Vặn tivi đến kênh đầu vào video chính xác.
- Không kết nối thiết bị qua VCR. Hình ảnh cό thể bị méo do sao chép.

## **Kết nối Component Video**

 $\bigcirc$ 

Nối giắc cắm COMPONENT VIDEO (PROGRESSIVE SCAN) OUTPUT trên thiết bị này với giắc đầu vào tương ứng trên tivi sử dụng cáp Y Pb Pr.Bạn có thể nghe âm thanh qua các loa của hệ thống.

Bạn có thể nghe âm thanh qua các loa của hệ thống.

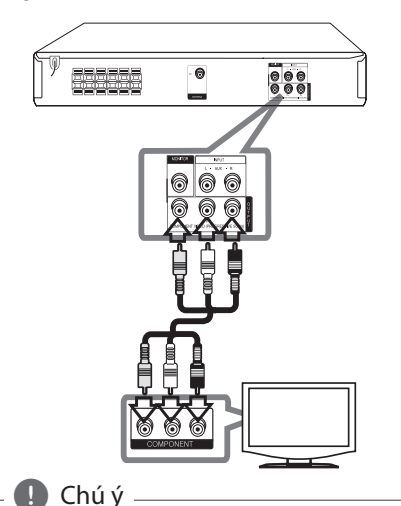

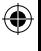

Nếu tivi của bạn chấp nhận tín hiệu đinh

dạng tiếp diễn, bạn phải sử dụng kết nối này và đặt [Progressive Scan] trong thiết lập [Display] thành [On] (Xem trang 17).

## **Kết Nối Video**

Nối jack cắm MONITOR trên thiết bị này với jack video in trên tivi sử dụng cáp video.

Bạn có thể nghe âm thanh qua các loa của hệ thống.

 $\bigoplus$ 

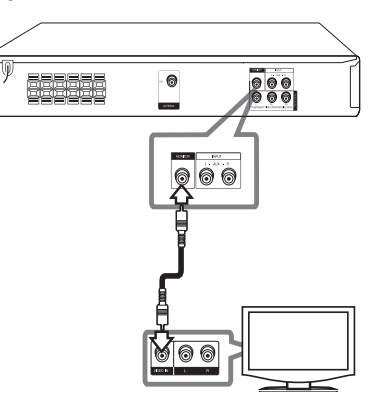

# **Kết Nối Thiết Bị Tùy Chọn**

# **Kết Nối AUX IN**

 $\bigoplus$ 

Kết nối một Đầu Ra của thiết bị phụ với Đầu Nối AUX (L/R) INPUT.

Nếu TV của bạn chỉ có một đầu ra cho âm thanh (mono), hãy kết nối nó với jack âm thanh bên trái (màu trắng) trên thiết bị.

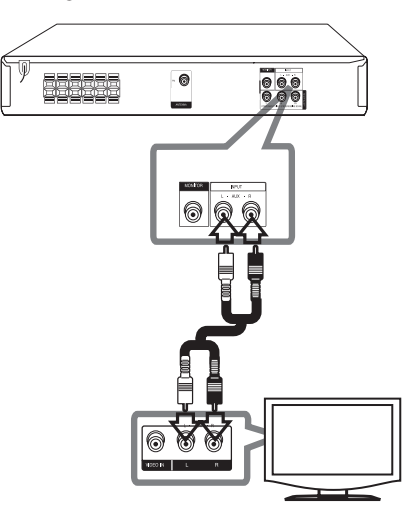

## **Kết Nối AUDIO IN (P. IN)**

Kết nối đầu ra của thiết bị lưu động (MP3 hoặc PMP v.v.) với đầu nối P. IN input.

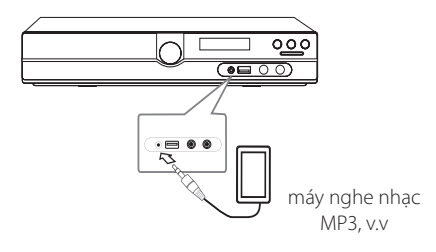

## **Kết Nối USB**

Kết nối cổng USB của Thẻ Nhớ USB (hoặc máy nghe nhạc MP3, v.v.) với cổng USB ở phía trước của thiết bị.

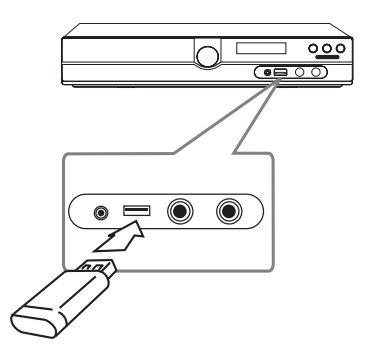

#### **Tháo Thiết Bị USB ra khỏi thiết bị**

 $\bigoplus$ 

- 1. Chọn một chế độ chức năng khác hoặc nhấn nút **STOP** (■) (DÙNG) hai lần liên tiếp.
- 2. Tháo thiết bị USB ra khỏi thiết bị này.

## **Kết Nối Anten**

 $\bigoplus$ 

Kết nối anten FM bán kèm để nghe radio. Kết nối anten Hữu Tuyến FM với đầu nối anten FM.

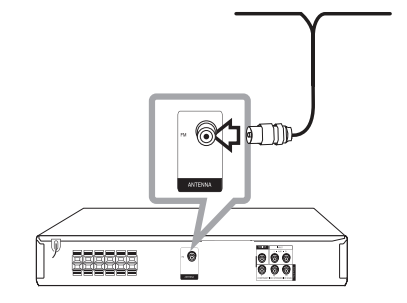

⊕

 $\bigoplus$  Chú ý -

Đảm bảo kéo anten hữu tuyến FM ra hết chiều dài. Sau khi kết nối với anten Hữu Tuyến FM, giữ cho nó càng nằm ngang càng tốt.

# **Điều chỉnh các thiết lập Cài Đặt**

Bằng cách sử dụng trình đơn Cài Đặt, bạn có thể thực hiện nhiều thao tác điều chỉnh khác nhau đối với các hạng mục như hình ảnh và âm thanh.

Bạn cũng có thể đặt ngôn ngữ cho phụ đề và trình đơn Cài Đặt, ngoài những thứ khác. Để biết chi tiết về mỗi hạng mục trong trình đơn Cài Đặt, xem các trang 16 đến 19.

## **OSD Thiết lập ngôn ngữ ban đầu - Tùy chọn**

Trong lần sử dụng đầu tiên máy này, menu cài đặt ngôn ngữ ban đầu xuất hiện trên màn hình tivi. Bạn phải hoàn thành việc chọn ngôn ngữ ban đầu trước khi dùng máy. Tiếng Anh sẽ được chọn như là ngôn ngữ ban đầu.

1. Nhấn nút **POWER** (NGUỒN) để bật thiết bị. Trình đơn cài đặt ngôn ngữ sẽ xuất hiện trên màn hình.

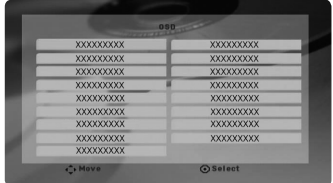

2. Sử dụng  $\wedge \vee \leq \geq 3$ để chọn ngôn ngữ mong muốn và sau đό nhấn **ENTER** (THỰC HIỆN). Trình đơn xác nhận sẽ xuất hiện.

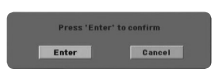

3. Sử dụng  $\langle \rangle$  để chọn [Enter] (Thực Hiện) và sau đό nhấn **ENTER** (THỰC HIỆN) để hoàn thành bước cài đặt ngôn ngữ.

## **Để hiển thị và thoát khỏi Trình Đơn Cài Đặt**

- 1. Chọn chức năng DVD/CD hoặc USB bằng cách nhấn **FUNCTION** (CHỨC NĂNG).
- 2. Nhấn **SETUP** (CÀI ĐẶT). Hiển thị Trình Đơn [SETUP] (CÀI ĐẶT).
- 3. Nhấn **SETUP** (CÀI ĐẶT) hoặc **RETURN** (TRỞ LẠI) để thoát khỏi Trình Đơn [SETUP] (CÀI ĐẶT).

#### **Thông tin về trình đơn trợ giúp cho Cài Đặt**

⊕

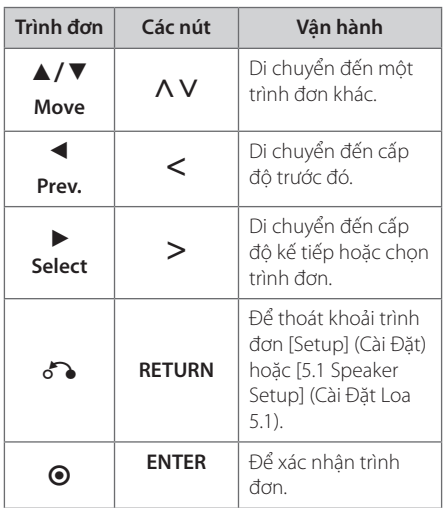

## **LANGUAGE (NGÔN NGỮ)**

#### **Menu Language**

Lựa chọn ngôn ngữ ch o menu Cài đặt và hiển thị trên màn hình.

### **Disc Audio / Disc Subtitle / Disc Menu**

Chọn ngôn ngữ bạn muốn cho rãnh âm thanh (âm thanh đĩa), phụ đề, và trình đơn đĩa.

#### **[Original]**

Hãy xem ngôn ngữ gốc mà đĩa được thu.

#### **[Other]**

Để chọn một ngôn ngữ khác, nhấn các nút số và sau đó nhấn **ENTER** để nhập con số 4 chữ số tương ứng theo danh sách mã ngôn ngữ ở trang 30. Nếu bạn nhập sai mã ngôn ngữ, hãy nhấn **CLEAR**.

#### **[Off (cho đĩa phụ đề)]**

Tắt phụ đề.

⊕

**3**

## **DISPLAY (MÀN HÌNH HIỂN THỊ)**

### **TV Aspect (Tỉ lệ màn hình ti-vi)**

Chọn tỉ lệ cạnh màn hình nào để dùng dựa trên hình dạng của màn hình ti-vi của bạn.

#### **[4:3]**

Chọn khi nối với ti-vi chuẩn 4 : 3.

#### **[16:9]**

Chọn khi nối với ti-vi màn hình rộng 16 : 9.

## **Display Mode (Chế độ hiển thị)**

Nếu bạn đã chọn 4 : 3, bạn sẽ cần xác định cách bạn muốn các chương trình và phim màn hình rộng được hiển thị trên màn hình ti-vi.

#### **[Letterbox]**

Hiển thị hình rộng bằng cách băng ở phần trên và dưới của màn hình.

#### **[Panscan]**

⊕

Tự động hiển thị hình rộng trên toàn bộ màn hình và loại bỏ các phần không khớp. (Nếu đĩa/ tập tin không tương thích với tính năng Pan Scan, hình ảnh được hiển thị ở tỉ lệ Letterbox.)

### **Progressive Scan (Quét Tiếp Diễn) (Đối với kết nối Component Video)**

Chọn các jack cắm COMPONENT/ PROGRESSIVE SCAN OUTPUT có xuất tín hiệu tiếp diễn hay không. Nếu TV của bạn chấp nhận tín hiệu có định dạng tiếp diễn, bạn sẽ thưởng thức sự tái tạo màu sắc chính xác và hình ảnh chất lượng cao bằng cách chọn [On] (Bật). Nếu TV của bạn không chấp nhận tín hiệu định dạng tiếp diễn, hãy chọn [Off ] (Tắt).

Nếu bạn đặt Progressive Scan thành [On] do lỗi, bạn phải cài đặt lại thiết bị. Đầu tiên, lấy đĩa ra khỏi thiết bị. Kế đến, nhấn và giữ nút **STOP** (■) trong năm giây. Đầu vào video sẽ được phục hồi về thiết lập chuẩn, và một hình ảnh sẽ hiển thị trên TV của bạn.

## **AUDIO (ÂM THANH)**

⊕

### **DRC (Điều khiển Phạm vi Động)**

Tạo âm thanh rõ ràng khi âm lượng được vặn xuống (chỉ Dolby Digital). Đặt thành [On] cho hiệu ứng này.

#### **Vocal (Thanh âm)**

Chọn [On] để trộn các kênh karaoke vào trong stereo bình thường.

Chức năng này chỉ có hiệu lực cho các DVD karaoke đa kênh.

#### **Semi Karaoke**

Khi một chương/ tựa/ rãnh đã hết hoàn toàn, chức năng này đưa ra điểm trên màn hình với âm thanh cổ vũ.

Các loại đĩa có sẵn cho chức năng Semi Karaoke : Các đĩa DVD/ Đĩa DVD Karaoke.

#### **[On]**

Khi hát xong điểm sẽ hiện trên màn hình.

#### **[Off]**

Âm thanh cổ vũ và điểm không hiện trên màn hình.

### **D** Chú ý

- Các đĩa DVD, DVD Karaoke có nhiều hơn hai rãnh là các đĩa dành cho chức năng này.
- y Khi bạn xem ti vi, hãy "off " chức năng Semi Karaoke ở trình đơn SETUP (CÀI ĐẶT) hoặc sử dụng chức năng đó mà không kết nối MIC nếu có âm thanh tán thưởng hoặc điểm số xuất hiện khi thay đổi một chương.

### **5,1 Thiết lập loa**

Thực hiện các thiết lập sau đây cho bộ giải mã âm thanh bao quanh 5.1 Kênh.

- 1. Nhấn **SETUP** (CÀI ĐẶT).
- 2. Sử dụng  $\Lambda$  V để chọn trình đơn AUDIO và sau đό nhấn D.
- 3. Sử dụng  $\Lambda$  V để chọn trình đơn [5.1 Speaker setup] (Cài đặt Loa 5.1) và sau đó nhấn  $\geq$ .
- 4. Nhấn **ENTER**

Trình đơn [5.1 Speaker setup] sẽ xuất hiện.

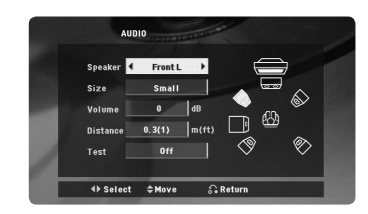

- 5. Sử dụng  $\leq$  để chọn loa mong muốn.
- 6. Điều chỉnh các tùy chọn sử dụng các nút  $\wedge \vee \leq$
- 7. Nhấn **RETURN** để xác nhận lựa chọn của bạn. Quay trở lại trình đơn trước.

#### **[Speaker]**

Chọn một loa bạn muốn điều chỉnh.

, Chú ý

Các thiết lập loa nhất định không được phép theo thỏa thuận cấp phép của Dolby Digital.

#### **[Size] (Kích thước)**

Vì thiết lập loa là cố định, bạn không thể thay đổi các thiết lập này.

#### **[Volume] (Âm lượng)**

Nhấn  $\langle \rangle$  để điều chỉnh mức xuất ra của loa đã chon.

#### **[Distance] (Khoảng cách)**

⊕

Sau khi bạn đã kết nối loa với Thiết Bị Thu DVD của bạn, hãy đặt Khoảng Cách giữa các loa và điểm nghe nhạc của bạn nếu khoảng cách của loa Giữa hoặc Sau lớn hơn khoảng cách của các loa Trước. Điều này cho phép âm thanh từ mỗi loa đến được người nghe cùng một lúc. Nhấn  $\langle \rangle$  để điều chỉnh Khoảng Cách của loa đã chọn. Khoảng cách này tương đương với sự chênh lệch khoảng cách giữ loa Giữa hoặc Sau và các loa Trước.

#### **[Test] (Thử)**

Nhấn  $\leq$  để thử tín hiệu của mỗi loa. Điều chỉnh âm lượng cho phù hợp với âm lượng của tín hiệu thử được ghi nhớ trong hệ thống.

## **LOCK (KHÓA) (Kiểm Soát Của Cha Mẹ)**

### **Thiết lập ban đầu mã vùng:**

Khi bạn sử dụng thiết bị này lần đầu, bạn phải đặt Mã Vùng.

- 1. Chọn trình đơn [LOCK] và sau đó nhấn  $\geq$ .
- 2. Nhấn D.

Để truy cập các tùy chọn [LOCK], bạn phải nhập mật khẩu đã tạo. Nhập mật khẩu và nhấn **ENTER**. Nhập lại mật khẩu và nhấn **ENTER** để xác nhận. Nếu bạn làm sai trước khi nhấn **ENTER**, hãy nhấn **CLEAR** (XÓA).

- 3. Điều chỉnh ký tự đầu tiên sử dụng các nút  $\Lambda$  V.
- 4. Nhấn **ENTER** và chọn ký tự thứ hai sử dụng các nút **AV**.
- 5. Nhấn **ENTER** để xác nhận lựa chọn mã Vùng của bạn.

↔

**3**

### **Rating (Đánh giá)**

Chặn phát lại đĩa DVD được đánh giá theo nội dung. Không phải tất cả các đĩa đều được đánh giá.

- 1. Chọn [Rating] (Đánh Giá) trên trình đơn [LOCK] và sau đó nhấn  $\geq$
- 2. Nhập mật khẩu và nhấn **ENTER**.
- 3. Chọn một điểm đánh giá từ 1 đến 8 sử dụng  $c$ ác nú  $\Lambda$ V.

#### **[Rating 1-8] (Đánh giá 1-8)**

Đánh giá hạng một (1) cό nhiều giới hạn nhất và đánh giá hạng tám (8) cό ít giới hạn nhất.

#### **[Unlock] (Mở khόa)**

Nếu bạn chọn mở khόa, chức năng kiểm soát của cha mẹ không hoạt động và đĩa được mở toàn bộ nội dung.

4. Nhấn **ENTER** để xác nhận đánh giá của bạn.

#### **Password (Mật khẩu)**

Bạn có thể nhập hoặc đổi mật khẩu.

- 1. Chọn [Password] (Mật Khẩu) trên trình đơn [LOCK] và sau đó nhấn D.
- 2. Nhập mật khẩu và nhấn **ENTER**.

Để đổi mật khẩu, nhấn **ENTER** khi tùy chọn [Change] (Thay Đổi) được tô đậm. Nhập mật khẩu và nhấn **ENTER**. Nhập lại mật khẩu và nhấn THỰC HIỆN để xác nhận.

3. Nhấn **SETUP** để thoát khỏi trình đơn.

### , Chú ý

↔

**Nếu bạn quên mật khẩu, bạn cό thể xόa bằng cách thực hiện theo các bước sau đây:**

- 1. Nhấn **SETUP** để thoát khỏi trình đơn Cài Đặt.
- 2. Nhập con số gồm 6 chữ số "210499" và nhấn **ENTER**. Mật khẩu đã được xόa.

#### **Area Code (Mã vùng)**

⊕

Nhập mã vùng cό các tiêu chuẩn được sử dụng để đánh giá đĩa video DVD, dựa trên danh sách ở trang 29.

- 1. Chọn [Area Code] (Mã Vùng) trên trình đơn  $[LOCK]$  và sau đó nhấn  $\geq$ .
- 2. Nhập mật khẩu và nhấn **ENTER**.
- 3. Chọn ký tự đầu tiên sử dụng các nút  $\Lambda$  V.
- 4. Nhấn **ENTER** và chọn ký tự thứ hai sử dụng các nút AV.
- 5. Nhấn **ENTER** để xác nhận lựa chọn mã Vùng của bạn.

## **OTHERS (KHÁC)**

#### **DivX(R) VOD**

GIỚI THIỆU VỀ DIVX VIDEO: DivX® là một định dạng video kỹ thuật số do Công Ty DivX tạo ra. Đây là một thiết bị có chứng nhận DivX Certified® chính thức phát video DivX. Hãy truy cập www.divx.com để biết thêm thông tin và các công cụ phần mềm để chuyển các tập tin của bạn thành video DivX.

GIỚI THIỆU VỀ DIVX VIDEO-ON-DEMAND: Phải đăng ký thiết bị DivX Certified® này để phát các phim DivX Video-on-Demand (VOD) đã mua. Để có mã đăng ký, hãy tìm mục DivX VOD trong trình đơn cài đặt của thiết bị. Truy cập vod.divx.com để biết thêm thông tin về cách hoàn thành quy trình cài đặt.

#### **[Register]**

Hiển thị mã đăng ký của thiết bị của bạn.

#### **[Deregister]**

Bỏ kích hoạt thiết bị của bạn và hiển thị mã bỏ kích hoạt.

#### , Chú ý

Chỉ cό thể phát lại tất cả các video tải về từ DivX® VOD trên thiết bị này.

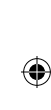

4 Vận hành

# **Các Thao Tác Cơ Bản**

1. Đưa đĩa vào bằng cách sử dụng các nút **OPEN/ CLOSE** (MỞ/ĐÓNG) hoặc Kết nối thiết bị USB với cổng USB.

 $\bigoplus$ 

- 2. Chọn chức năng CD hoặc USB bằng cách nhấn **FUNCTION** (CHỨC NĂNG).
- 3. Chọn một tập tin (hoặc rãnh/ tiêu đề) bạn muốn phát bằng cách nhấn  $\wedge \vee \leq$ .

#### $\bigoplus$  Chú ý

Khi mở đĩa hay ổ nhớ USB có chứa các tập tin DivX, MP3/WMA và JPEG cùng nhau, bạn có thể chọn menu của các tập tin mà bạn muốn mở bằng cách nhấn **MENU**. Nếu "This file has non-supported type on the player" (Tập tin này là loại không được hỗ trợ trên máy này) bung ra, hãy chọn tập tin phù hợp bằng cách nhấn **MENU**.

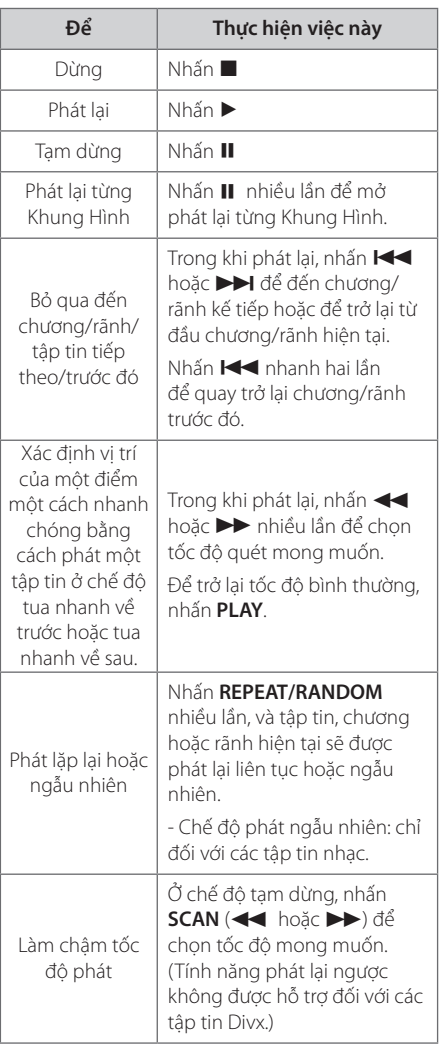

Vận hành **4**

⊕

♠

# **Những Thao Tác Khác**

## **Hiển thị Thông Tin Đĩa trên màn hình**

Bạn có thể hiện thị nhiều thông tin khác nhau về đĩa được tải trên màn hình.

- 1. Nhấn **DISPLAY** (HIỂN THỊ) để hiển thị nhiều thông tin phát lại khác nhau. Các nội dung được hiển thị khác nhau tùy vào loại đĩa hoặc trạng thái phát.
- 2. Có thể chọn một mục bằng cách nhấn  $\Lambda$  V và thay đổi hoặc chọn cài đặt bằng cách nhấn  $\ll$

Tiêu đề– Số/ tổng số các tiêu đề hiện tại.

Chương – Số chương hiện thời/ tổng số các chương.

Giờ – Thời gian mở đã qua.

ÂM THANH – Ngôn ngữ hoặc kênh âm thanh đã được chọn.

PHU ĐỀ – Phụ đề đã chọn.

GÓC – Góc đã chọn/ tổng số các góc.

Âm thanh – Chế đô âm thanh đã chọn.

 $\bigoplus$  Chú ý -

↔

Nếu không nhấn nút nào trong vài giây, màn hình hiển thị sẽ biến mất.

## **Để hiển thị Trình Đơn DVD DVD**

Khi bạn phát đĩa DVD có vài trình đơn, bạn có thể chọn trình đơn bạn muốn, sử dụng Trình Đơn.

- 1. Nhấn **MENU**. Các trình đơn của đĩa sẽ xuất hiện.
- 2. Chọn trình đơn bằng cách sử dụng  $\Lambda V \ll \geq$ .
- 3. Nhấn **PLAY** để xác nhận.

 $\bigcirc$ 

## **Để hiển thị tiêu đề DVD DVD**

Khi bạn phát đĩa DVD có vài tiêu đề, bạn có thể chọn tiêu đề bạn muốn, sử dụng Trình Đơn.

- 1. Nhấn **TITLE**. Các tiêu đề của đĩa sẽ xuất hiện.
- 2. Chon trình đơn bằng cách sử dụng  $\land \lor \ll$
- 3. Nhấn **PLAY** để xác nhận.

## **Chọn ngôn ngữ phụ đề DVD MOVIE**

Trong khi phát lại, nhấn **SUBTITLE**( ....) nhiều lần để chọn ngôn ngữ phụ đề mong muốn.

## **1.5 lần tốc độ phát lại DVD DVD**

Tốc độ 1.5 cho phép bạn xem hình ảnh và nghe âm thanh nhanh hơn khi phát ở tốc độ bình thường.

- 1. Trong khi phát lại, nhấn **PLAY(▶)** để phát ở tốc đô 1,5 lần. " $\blacktriangleright$ X1.5" sẽ xuất hiện trên màn hình.
- 2. Nhấn **PLAY(▶)** một lần nữa để thoát.

Vận hành **4**

# **Bắt đầu mở từ thời gian đã chọn**

### **DVD** MOVIE

Để bắt đầu phát tại bất kỳ thời điểm đã chọn nào trên tập tin hoặc tiêu đề.

- 1. Nhấn **DISPLAY** trong khi phát lại.
- 2. Nhấn  $\wedge$  V để chọn biểu tượng đồng hồ và "--:--:--" xuất hiện.
- 3. Nhập thời điểm bắt đầu yêu cầu theo giờ, phút và giây từ trái qua phải. Nếu bạn nhập số không đúng, hãy nhấn **CLEAR** để xóa các số bạn đã nhập. Sau đó nhập đúng số.

Ví dụ, để tìm một cảnh vào 1 giờ, 10 phút, và 20 giây, hãy nhập "11020" bằng cách sử dụng các nút chữ số.

4. Nhấn **ENTER** để xác nhận. Bắt đầu phát lại từ thời điểm đã chọn.

# **Nhớ cảnh cuối**

#### **DVD**

Máy này ghi nhớ cảnh cuối từ đĩa cuối cùng được xem. Cảnh cuối vẫn ở trong bộ nhớ thậm chí khi bỏ đĩa ra khỏi đầu máy hoặc tắt máy đi (chế độ Dự phòng). Nếu bạn tải một đĩa có cảnh được ghi nhớ, cảnh đó sẽ được tự động gọi lại.

## **Thay đổi nhόm kỳ tự để hiển thị phụ đề DivX® chính xác MOVIE**

Nếu phụ đề không hiển thị đúng trong khi phát lại, nhấn và giữa **SUBTITLE** trong khoảng 3 giây sau đó nhấn AD hoặc **SUBTITLE** để chọn mã ngôn ngữ khác cho đến khi phụ đề được hiển thị đúng và sau đó nhấn **ENTER**.

## **Phát Lại Theo Lập Trình ACD | MUSIC**

⊕

Chức năng chương trình này cho phép bạn lưu các tập tin yêu thích từ bất kỳ đĩa hoặc thiết bị USB nào vào bộ nhớ của thiết bị thu.

Một chương trình có thể chứa 30 rãnh/tập tin.

- 1. Chọn chức năng CD hoặc USB bằng cách nhấn **FUNCTION** (CHỨC NĂNG).
- 2. Để bổ sung nhạc vào danh sách chương trình, nhấn **PROG./MEMO.** để vào chế độ hiệu chỉnh chương trình ( $\bigoplus$  dấu xuất hiện trên trình đơn).
- 3. Chọn một bài hát mong muốn trên [List] (Danh Sách) bằng cách sử dụng  $\Lambda V$  sau đó nhấn **ENTER** để bổ sung nhạc vào danh sách chương trình.
- 4. Chọn bài hát trong danh sách chương trình sau đó nhấn **ENTER** để bắt đầu phát lại theo lập trình.
- 5. Nhấn **PROG./MEMO.** để thoát khỏi chế độ hiệu chỉnh chương trình ( $\bigoplus$  dấu xuất hiện trên trình đơn).

### **Xóa một tập tin ra khỏi Danh Sách Chương Trình**

- 1. nhấn **PROG./MEMO.** để mở chế độ hiệu chỉnh chương trình ( $\bigoplus$  dấu xuất hiện trên trình đơn).
- 2. Sử dụng  $\Lambda$  V để chọn rãnh bạn muốn xóa khỏi danh sách Chương Trình.
- 3. Nhấn **CLEAR**.

### **Xóa Toàn Bộ Danh Sách Chương Trình**

Sử dụng  $\wedge \vee \leq \geq$  để chọn [Clear All] (Xóa Tất Cả) sau đó nhấn **ENTER**.

 $\bigoplus$  Chú ý

Cũng có thể xóa các chương trình khi lấy đĩa hoặc thiết bị USB ra, thiết bị được tắt nguồn hoặc chuyển sang các chức năng khác.

Vận hành **4**

# **Xem một tập tin PHOTO (HÌNH ẢNH)**

### **PHOTO**

↔

Thiết bị này cό thể phát đĩa có các tập tin ảnh.

- 1. Chọn chức năng DVD/CD hoặc USB bằng cách nhấn **FUNCTION**.
- 2. Nhấn  $\Lambda$  V để chọn một thư mục, và sau đó nhấn **ENTER**.

Một danh sách các tập tin trong thư mục sẽ xuất hiện.

Nếu bạn đang xem danh sách tập tin và muốn trở lại danh sách Thư Mục trước đó, hãy sử dụng các nút must rên thiết bị điều khiển từ xa để tô đậm và nhấn **ENTER**.

3. Nếu bạn muốn xem một tập tin cụ thể, hãy nhấn  $\Lambda$  V để tô đậm một tập tin và nhấn **ENTER** hoặc **PLAY**. Để xem một tập tin, bạn có thể nhấn **STOP** để di chuyển đến trình đơn trước đó (trình đơn JPEG).

## **Xem các tập tin ảnh như một trình chiếu slide PHOTO**

- 1. Dùng  $\wedge \vee \leq \geq$  để tô nổi bật biểu tượng  $\Box$ ) sau đó nhấn **ENTER** để bắt đấu trình chiếu slide.
- 2. Bạn có thể thay đổi tốc độ trình chiếu slide dùng  $\langle \rangle$  khi biểu tượng ( $\langle \rangle$ d) được tô nổi bật.

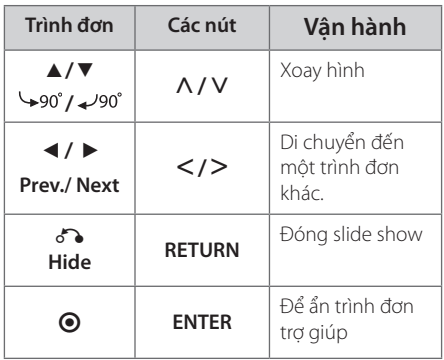

#### **Thông tin về trình đơn trợ giúp cho slide show**

## **Nghe nhạc trong khi trình chiếu slide PHOTO**

Bạn có thể nghe nhạc trong khi trình chiếu slide, nếu đĩa của bạn có chứa các tập tin nhạc và ảnh cùng nhau. Dùng  $\wedge$  V <> để tô nổi bật biểu tượng ( $\Box$ <sub>77</sub>) sau đó nhấn ENTER để bắt đấu trình chiếu slide.

 $\bigoplus$  Chú ý -

 $\bigoplus$ 

Chức năng này chỉ có sẵn trên đĩa.

## **Thiết Lập Đồng Hồ Hẹn Giờ Chế Độ Chờ**

Nhấn **SLEEP** một hoặc nhiều lần để chọn thời gian chờ từ 10 đến 180 phút, sau đó thiết bị sẽ tắt.

Để kiểm tra thời gian còn lại, nhấn **SLEEP**.

Để hủy chức năng chờ, nhấn **SLEEP** nhiều lần cho đến khi xuất hiện "SLEEP 10", và sau đó nhấn **SLEEP** một lần nữa trong khi "SLEEP 10" xuất hiện.

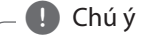

Bạn có thể kiểm tra thời gian còn lại trước khi tắt thiết bị.

# **ĐIỀU CHỈNH ĐỘ SÁNG**

Bấm **SLEEP** một lần. Đèn LED (điôt tạo sáng) của bảng điều khiển phía trước sẽ tắt và cửa sổ màn hình sẽ tối đi một nửa. Để hủy chọn, bấm **SLEEP** nhiều lần cho đến khi tối hẳn.

## **Tạm thời tắt tiếng**

Nhấn **MUTE** để tắt tiếng thiết bị.

Bạn có thể tắt tiếng thiết bị ví dụ như để trả lời điện thoại, đèn báo "MUTE" sẽ xuất hiện trên cửa sổ hiển thị.

## **Bảo vệ màn hình**

Bảo vệ màn hình xuất hiện khi bạn để máy ở chế độ Dừng khoảng năm phút.

## **Lựa chọn hệ - Tùy chọn**

Phải lựa chọn chế độ hệ phù hợp với hệ của ti-vi của bạn. Nếu dòng chữ "NO DISC" (Không có đĩa) xuất hiện trên cửa sổ hiển thị, hãy nhấn và giữ nút **PAUSE/STEP** (M) trên 5 giây để chọn một hệ thống.

## **Hiển thị thông tin tập tin (ID3 TAG )**

Khi phát một tập tin MP3 có thông tin về tập tin, bạn có thể hiển thị thông tin đó bằng cách nhấn **DISPLAY**.

# **Các Thao Tác Nghe Radio**

Đảm bảo là cả hai ăng ten FM được kết nối. (Tham khảo trang 15)

## **Nghe đài phát thanh**

1. Nhấn **FUNCTION** cho đến khi FM xuất hiện trên cửa sổ hiển thị.

Đài phát thanh nhận được lần cuối sẽ được dò.

2. Nhấn và giữ nút **TUN.** (-/+) khoảng hai giây cho đến chi chỉ số tần số bắt đầu thay đổi, sau đó thả ra. Dừng quét khi Thiết Bị dò được một đài.

Hoặc

Nhấn **TUN.** (-/+) nhiều lần.

3. Điều chỉnh âm lượng bằng cách xoay nút **VOL.** ở bảng trước hoặc bằng cách nhấn **VOL** + hoặc - trên thiết bị điều khiển từ xa nhiều lần.

## **Cài Đặt Sẵn các Đài Phát Thanh**

⊕

Bạn có thể cài đặt sẵn 50 đài phát thanh cho FM.

Trước khi dò đài, hãy đảm bảo rằng bạn đã vặn nhỏ âm lương.

- 1. Nhấn **FUNCTION** cho đến khi FM xuất hiện trên cửa sổ hiển thị.
- 2. Chọn tần số mong muốn bằng cách nhấn **TUN.**  $(-/+)$
- 3. Nhấn **PROG./MEMO**. một con số đặt sẵn sẽ nhấp nháy trên cửa sổ hiển thị.
- 4. Nhấn PRESET (AV) để chọn số cài đặt sẵn bạn muốn.
- 5. Nhấn **PROG./MEMO.** Đài phát thanh sẽ được lưu lại.
- 6. Lặp lại các bước từ 2 đến 5 để lưu các đài khác.

## **Xóa tất cả kênh đã được lưu**

- 1. Nhấn và giữ **PROG./MEMO.** trong hai giây. ERASE ALL sẽ nhấp nháy trên màn hình hiển thị của bộ thu DVD.
- 2. Nhấn **PROG./MEMO.** để xóa tất cả các đài phát thanh đã lưu.

## **Nâng cao hiệu quả thu FM**

Bấm **PLAY (▶)** (MO./ST.) trên điều khiển từ xa. Tác vụ này sẽ thay đổi nút chỉnh từ stereo sang mono và thường xuyên nâng cao hiệu quả thu.

# **Điều chỉnh âm thanh**

## **Đặt chế độ âm thanh surround**

Hệ thống này có nhiều trường âm thanh vòm được thiết lập trước. Bạn có thể chọn chế độ âm thanh mình muốn bằng cách sử dụng **EQ/ LG EQ**. Bạn có thể thay đỏi **EQ/ LG EQ** dùng phím mũi tên <> trong khi thông tin **EQ/ LG EQ** đang được hiển thị.

Các mục được hiển thị cho Bộ cân chỉnh có thể khác nhau tùy thuộc vào nguồn và hiệu ứng âm thanh.

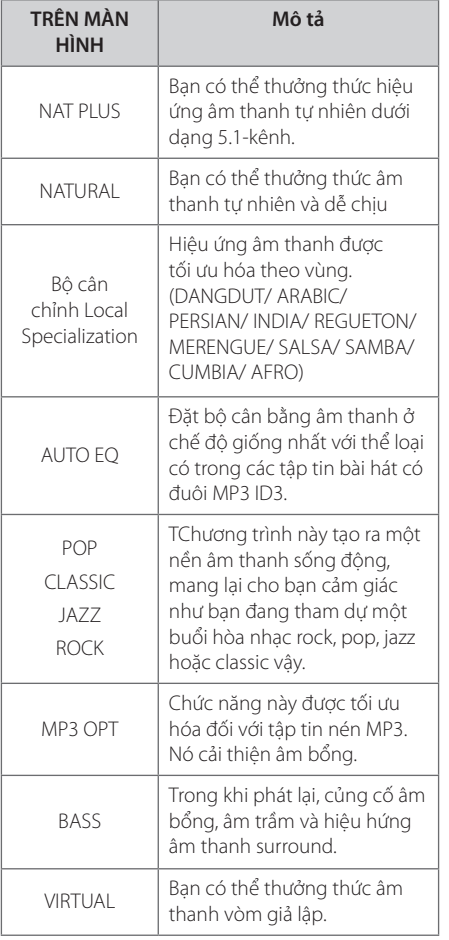

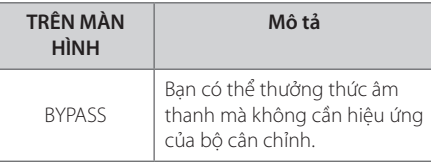

## **D** Chú ý

 $\bigoplus$ 

- y Ở một số chế độ surround, một số loa có thể không có âm thanh hoặc âm lượng thấp, tùy vào chế độ surround và nguồn âm thanh, hiện tượng này không phải là lỗi.
- y Bạn có thể cần phải cài đặt lại chế độ surround, sau khi chuyển đổi đầu vào, thậm chí đôi khi là sau khi thay đổi rãnh nhạc.

Vận hành **4**

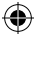

# **Các Thao Tác Nâng Cao**

## **Nghe nhạc từ máy nghe nhạc cầm tay hoặc thiết bị ngoại vi**

Có thể sử dụng thiết bị này để mở nhạc từ nhiều loại máy nghe nhạc cầm tay hoặc thiết bị ngoại vi.

1. Kết nối máy nghe nhạc cầm tay với đầu nối P. IN (PORTABLE IN) của thiết bị.

Hoặc

Kết nối thiết bị ngoại vi với đầu nối AUX của thiết bị.

- 2. Bật nguồn bằng cách nhấn **POWER.**
- 3. Chọn chức năng PORTABLE hoặc AUX bằng cách nhấn **FUNCTION.**
- 4. Bật máy nghe nhạc cầm tay hoặc thiết bị ngoại vi và bắt đầu mở máy.

## **Ghi vào USB**

- 1. Kết nối thiết bị USB với đầu thu.
- 2. Chọn một chức năng DVD/ CD bằng cách nhấn **FUNCTION.**

Ghi một rãnh – Bạn có thể ghi vào USB sau khi phát tập tin bạn muốn.

Ghi tất cả các rãnh - Bạn có thể ghi vào USB sau khi dừng.

Ghi danh sách chương trình – Sau khi di chuyển đến danh sách lập trình và bạn có thể ghi vào USB.

- 3. Bắt đầu ghi bằng cách nhấn X **REC**.
- 4. Để dừng ghi, nhấn **STOP**.

### $\blacksquare$ ) Chú ý -

⊕

- y Bạn có thể kiểm tra tỉ lệ phần trăm ghi đối với việc ghi vào USB trên màn hình trong khi ghi.
- y Khi bạn dừng ghi trong khi mở lại, tệp đã được ghi vào thời điểm đó sẽ được lưu lại.
- Không rút thiết bị USB hoặc tắt đầu thu trong khi ghi vào USB. Nếu không, có thể tạo ra một tệp không hoàn chỉnh và không thể xóa trên PC.
- Nếu ghi vào USB không hoạt động, thông báo như "NO USB" (KHÔNG CÓ USB), "ERROR"(LỖI), "USB FULL"(USB ĐẦY) hoặc "NO REC" (KHÔNG GHI) sẽ được hiển thị trên cửa sổ màn hình.
- Trên đĩa CD-G, tính năng ghi USB không được hỗ trợ.
- Bạn không thể ghi lại hơn 999 tập tin.
- Nó sẽ được lưu dưới dạng TRK\_001 ở CD FOLDER (THƯ MỤC CD).
- Chỉ hỗ trợ tính năng ghi Audio CD.

Việc tạo các bản sao không được cho phép của tài liệu được bảo vệ sao chép, bao gồm các chương trình máy tính, các tập tin, các bản phát thanh và ghi âm, có thể là việc vi phạm bản quyền và bị truy tố tội hình sự. Trang bị này không nên được dùng có các mục đích như vậy.

> **Hãy có trách nhiệm Hãy tôn trọng bản quyền**

# **Xử lý sự cố**

 $\bigoplus$ 

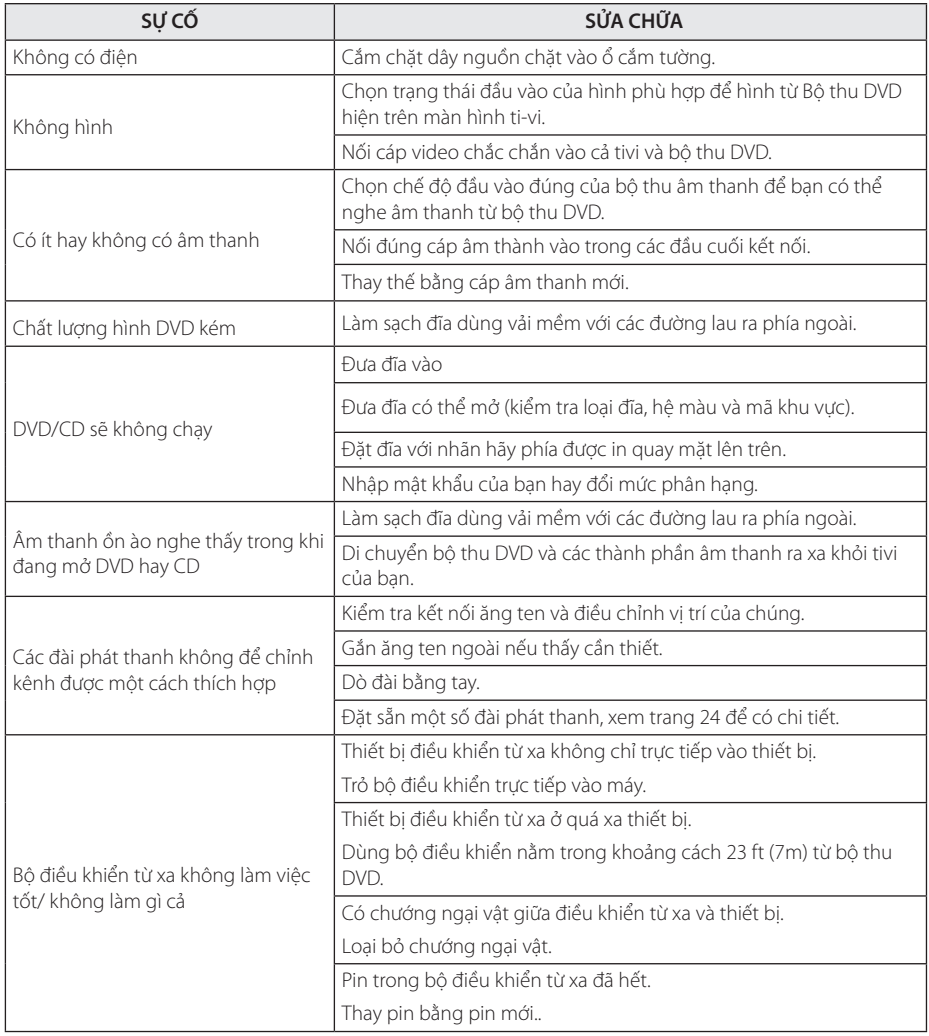

 $\bigcirc$ **5**

6 Phụ lục

# **Bảo trì**

## **Xử Lý Thiết Bị**

### **Khi vận chuyển thiết bị**

Vui lòng giữ lại thùng carton vận chuyển ban đầu và vật liệu đóng gói. Nếu bạn cần vận chuyển thiết bị, để bảo vệ tốt nhất, hãy đóng gói thiết bị lại như đóng gói ban đầu tại nhà máy.

Giữ sạch các bề mặt bên ngoài.

- y Không sử dụng các chất lỏng bay hơi chẳng hạn như thuốc phun diệt côn trùng gần thiết bị.
- y Việc lau mạnh có thể làm hỏng bề mặt.
- y Không để các sản phẩm bằng cao su hoặc plastic tiếp xúc với thiết bị trong thời gian dài.

### **Lau thiết bị**

Để lau thiết bị, hãy sử dụng phải mềm, khô. Nếu bề mặt quá bản, hãy sử dụng vải mềm được làm hơi ẩm bằng một dung dịch tẩy nhẹ. Không dùng các dung dịch mạnh chẳng hạn như cồn, benzene, hoặc chất pha xăng, vì những chất này có thể làm hỏng bề mặt thiết bị.

### **Bảo Trì Thiết Bị**

Thiết bị này là một thiết bị công nghệ cao, chính xác. Nếu thấu kính quang học và các bộ phận của ổ đĩa có bụi hoặc bị mòn, chất lượng hình ảnh có thể bị giảm. Để biết chi tiết, vui lòng liên hệ trung tâm bảo hành được ủy quyền gần bạn nhất.

# **Phụ lục**

**6**

⊕

## **Các Ghi Chú Trên Đĩa**

#### **Xử Lý Đĩa**

⊕

Không chạm vào mặt phát của đĩa. Nắm đĩa bằng cạnh sao cho dấu tay không chạm vào bề mặt. Không được dán giấy hoặc băng lên đĩa.

### **Bảo Quản Đĩa**

Sau khi xem, cất đĩa vào hộp. Không để đĩa tiếp xúc với ánh nắng trực tiếp hoặc nguồn nhiệt và không được để đĩa trong xe hơi đang đậu tiếp xúc với ánh nắng trực tiếp.

#### **Lau Đĩa**

Dấu tay và bụi trên đĩa có thể tạo ra chất lượng hình ảnh xấu và âm thanh bị biến dạng. Trước khi phát, hãy lau sạch đĩa bằng vải sạch. Lau đĩa từ tâm đĩa ra ngoài.

Không sử dụng các dung dịch mạnh chẳng hạn như cồn, benzene, chất pha xăng, các chất tẩy có trên thị trường, hoặc chất phun chống tĩnh điện đối với các đĩa vinyl cũ hơn.

# **Mã vùng**

 $\bigoplus$ 

Chọn mã vùng từ danh sách này.

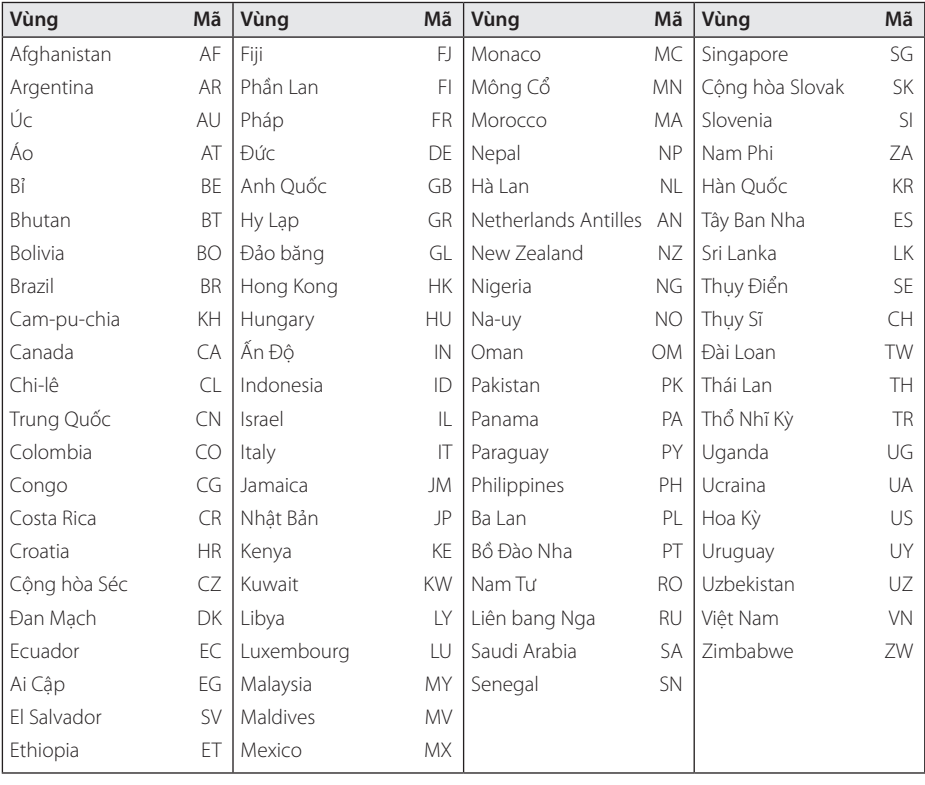

 $\bigoplus$ 

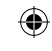

Phụ lục **6**

# **Mã ngôn ngữ**

Dùng danh sách này để nhập ngôn ngữ mong muốn cho những cài đặt ban đầu nhu sau : Âm thanh đĩa, Phụ đề dĩa, Menu đĩa.

 $\bigoplus$ 

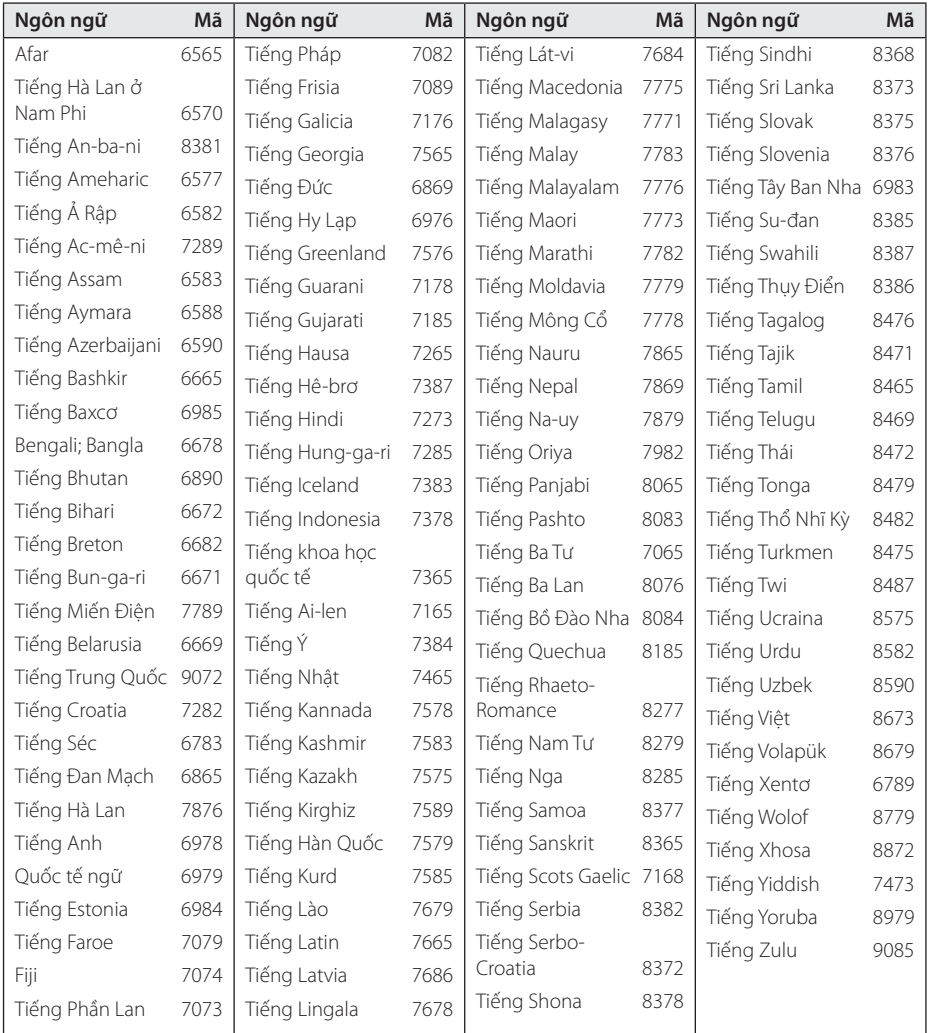

Phụ lục **6**

# **Thương Hiệu và Giấy Phép**

 $\bigoplus$ 

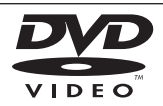

"Logo DVD" là thương hiệu của Tập đoàn DVD Format/Logo Licensing..

DivX là một thương hiệu đã đăng ký của DivX, Inc., và được sử dụng theo giấy phép.

# **N** DOLBY

Sản xuất theo sự cho phép của Dolby Laboratories. Dolby và biểu tượng hai chữ D là các thương hiệu của Dolby Laboratories.

 $\bigoplus$ 

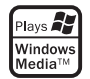

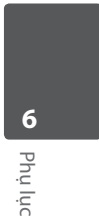

 $\bigoplus$ 

HT356SD-F2\_BSGPLL\_VIET\_3873.indd 31 2011-03-02 ₪ 9:06:58

# **Đặc điểm kỹ thuật**

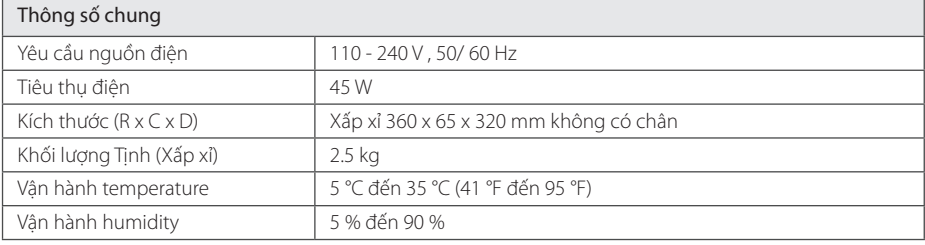

 $\bigoplus$ 

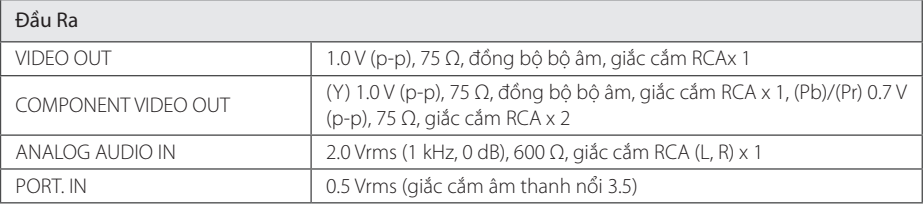

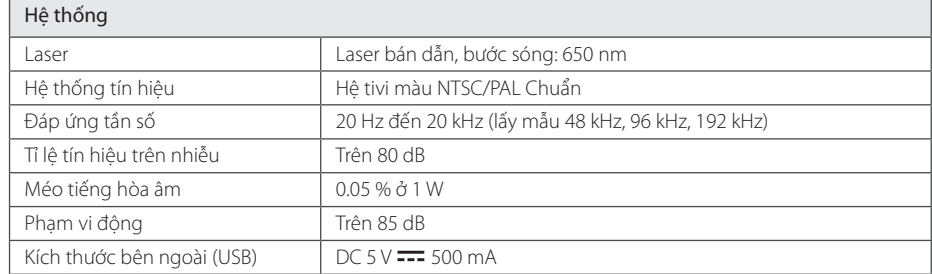

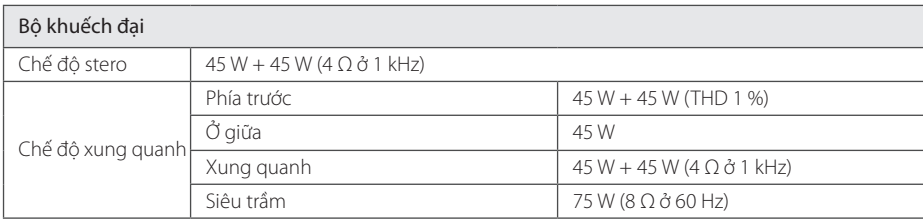

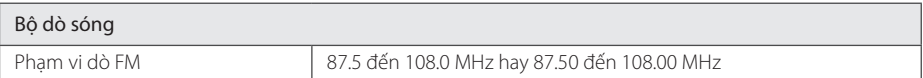

 $\bigoplus$ 

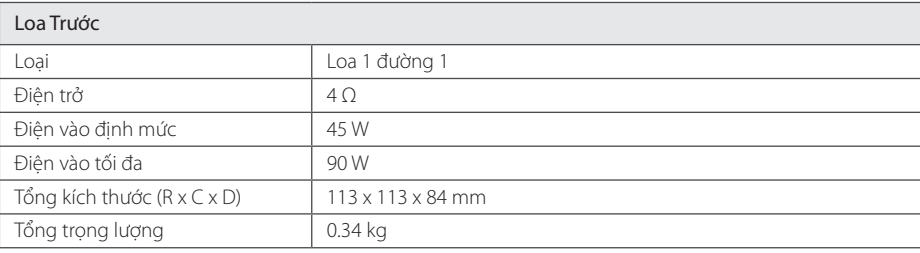

 $\bigoplus$ 

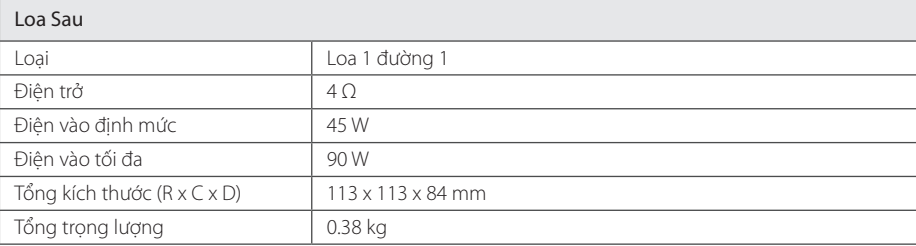

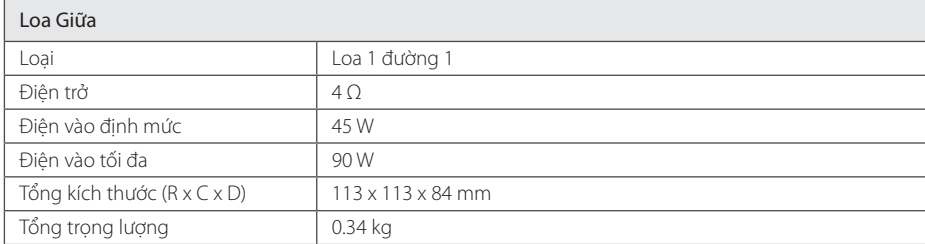

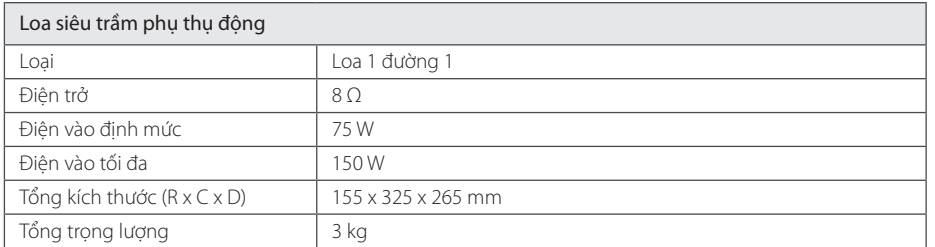

Thiết kế và các đặc điểm kỹ thuật có thể thay đổi mà không cần thông báo trước.

 $\bigoplus$ 

Phụ lục

**6**

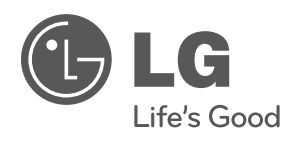

 $\bigoplus$ 

 $\bigoplus$